## **Podstawowe działania na arkuszach danych. Wprowadzanie zmiennych i**

## **kodowanie. Przedstawianie danych jakościowych na histogramach.**

## **Zadanie 1.**

Dane z pliku **Bezrobocie.sta** należy otworzyć w programie **Statistica**.

Za pomocą dostępnych narzędzi (*Dane-> Sortuj-> Autofiltr* )należy uzyskać informacje:

- a. Jaki był poziom bezrobocia w Polsce w 2017r. i 2018r. Co można zauważyć?
- b. Jakie państwo i w którym roku miało najwyższy poziom bezrobocia w badanym okresie?
- c. Na którym miejscu uplasowała się Polska w rankingu z roku 2016? Jaki miała wtedy poziom dzietności?
- d. Które państwo w 2018r. odnotowało najniższy wskaźnik bezrobocia w porównaniu do roku 2015? O ile punktów % spadło bezrobocie? Ile państw nie zanotowało spadku bezrobocia? Które państwo miało najwyższy poziom przyrostu bezrobocia?
- e. Które 10 państw miało najwyższą dzietność w 2018 roku?

## **Zadanie 2.**

Należy w programie Statistica stworzyć arkusz danych nt. przeprowadzonego badania ankietowego. Należy uzupełnić brakujące dane według własnego uznania, wprowadzić odpowiedzi pięciu ankietowanych osób i przeprowadzić analizę.

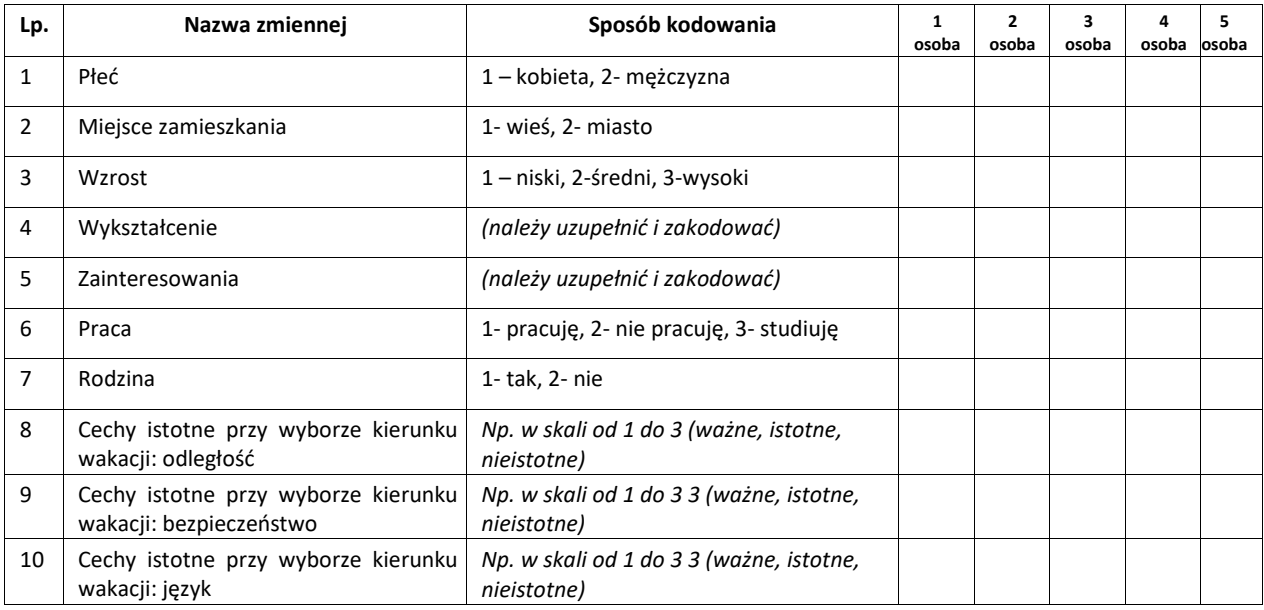

Aby wprowadzić dane należy najpierw utworzyć nowy dokument podając liczbę zmiennych (10) i przypadków (5).

- Następnie zmienić nazwy poszczególnym zmiennym zgodnie z tabelą i za pomocą *Format>Zmienne-> Autodopasowanie* ustawić poprawny rozmiar kolumn.
- W sytuacji gdy zmienna ma wartość tekstową należy zakodować wszystkie możliwe odpowiedzi. Korzystając z dostępnej w oknie opisu zmiennej opcji *Etykiety tekstowe* kodujemy warianty np. dla zmiennej *Miejsce zamieszkania* jako *1 – wieś, 2 – miasto* i tak dalej dla kolejnych zmiennych.

Po poprawnym zdefiniowaniu i zakodowaniu można wprowadzać dane z odpowiedziami.

Na podstawie powstałego pliku z danymi należy stworzyć:

**Histogramy** *(Wykresy* →*Wykresy 2W*→ *Histogramy)* 

(dla cech jakościowych z powstałego pliku (płeć, miejsce zamieszkania, wykształcenie) stworzyć histogramy prezentujące udziały procentowe odpowiedzi w poszczególnych kategoriach – do każdego wykresu dołączyć krótką analizę).

**Tabele liczności** *(Statystyka* → *Statystyki podstawowe i tabele* → *Tabele liczności)* (dla cech istotnych przy wyborze kierunku wakacji przedstawić tabeli liczności (umieścić liczność i udziały procentowe). Wyciągnąć najważniejsze informacje.